# Sizer

#### Determinación de Calibre de Conductores Eléctricos

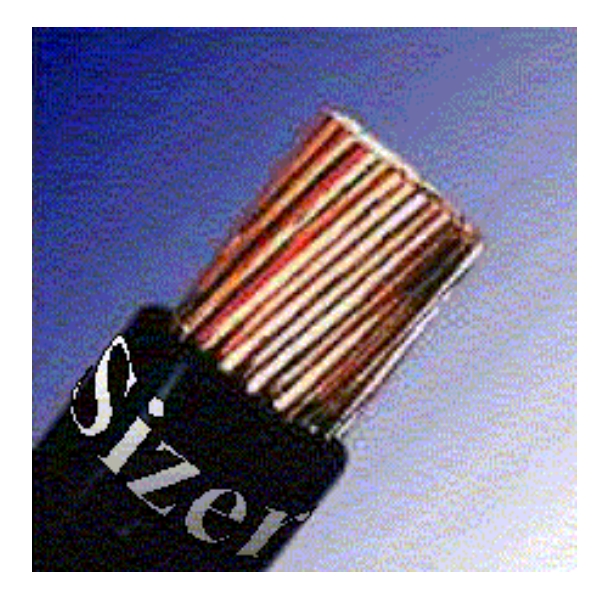

#### Instructivo básico para el uso del programa

Consulte el manual de usuario o los archivos de ayuda para complementar la información aquí mostrada

# ALCANCE

•El programa cuenta con tres módulos:

#### •Módulo de conductores

Selección de calibre de conductores en media y baja tensión, por criterios de capacidad de conducción Caída de tensión y esfuerzos térmicos durante condicionesde cortocircuito.

#### •Módulo de charolas y Tubo conduit

 Selección de diámetro de conductores y ancho de charolas,verificación de llenado y ruteo de Circuitos.

#### Módulo de cálculo de Malla de tieras

 Cálculo de malla de tierras incluyendo resistencia de la Malla, cálculo de potenciales tolerables y de potencialesde malla.

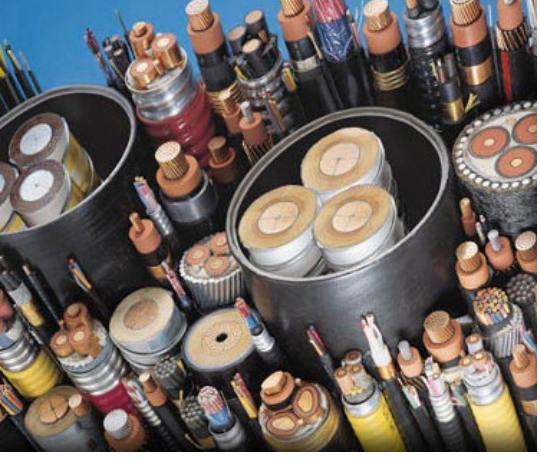

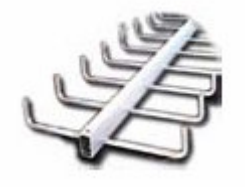

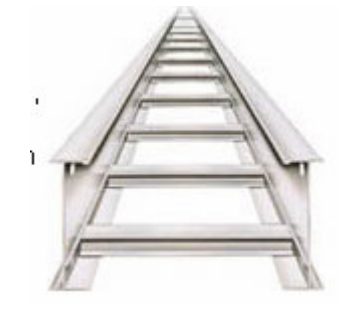

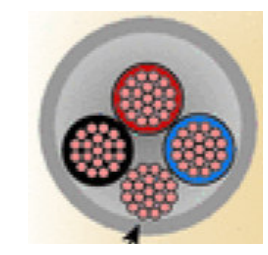

# ALCANCE

•Selección de conductores en baja y media tensión hasta 35000V.

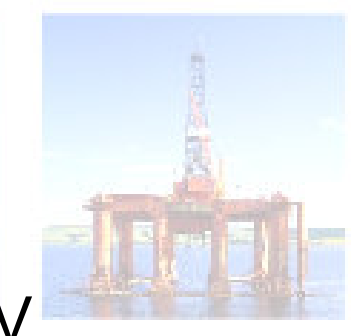

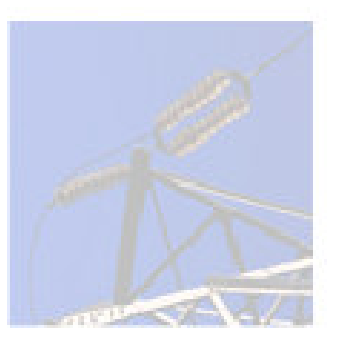

•Selección por Capacidad, Caída de tensión,Caída de tensión al arranque y esfuerzos térmicos por Cortocircuito.

•Criterios para diferentes tipos de cargas.

•Llenado de charolas y tubos conduit de acuerd los criterios de la NOM-001-SEDE-1999

•Cálculo de resitencia y potenciales de malla

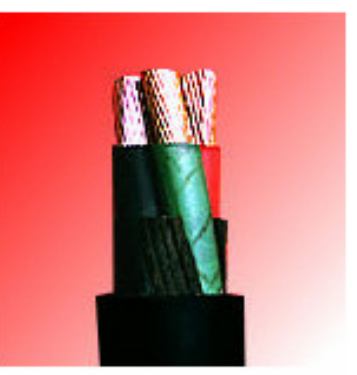

## Ejecución del programa

Una vez realizada la instalación del programa ejecútelo desde el menúde programas de Windows

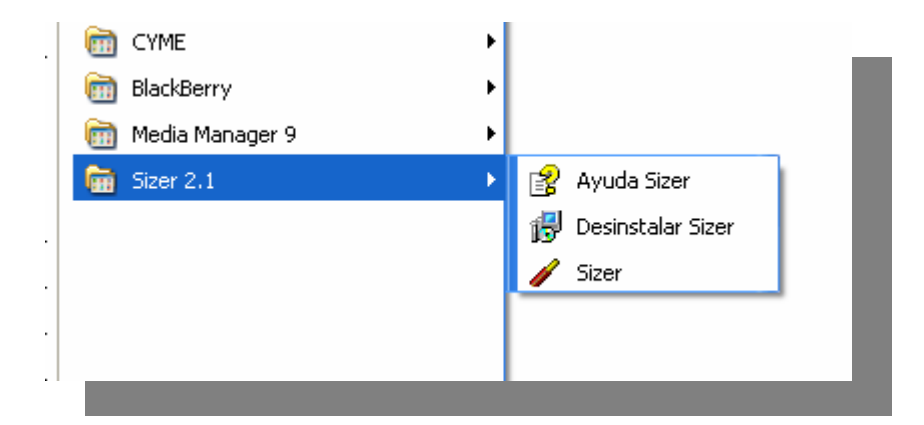

Inicio > Programas > Sizer 3.0 > Sizer

"C:\Program Files\Sizer 30\Sizer30.exe"

Para generar un nuevo proyecto seleccione la opción Archivo y Nuevo del menú principal

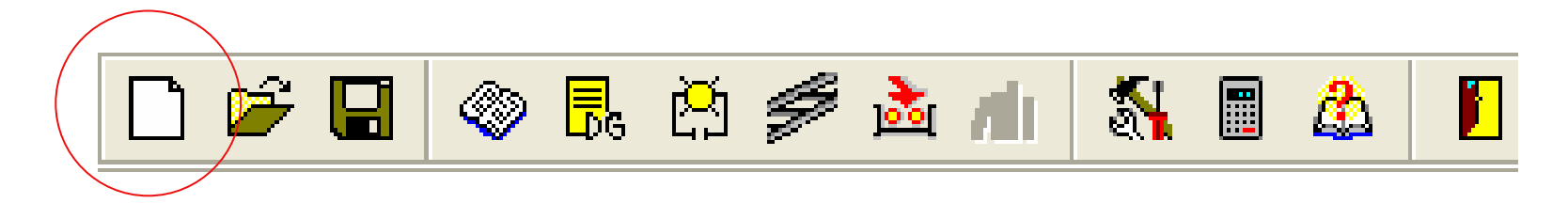

#### Barra de Herramientas

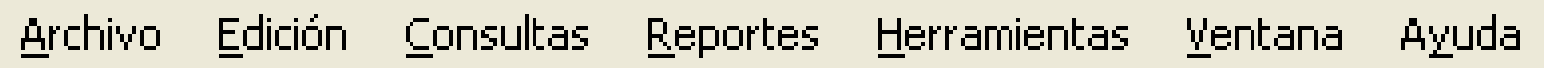

Archivo -> Nuevo del Menú principal

Al seleccionar un nuevo proyecto aparece la siguiente ventana

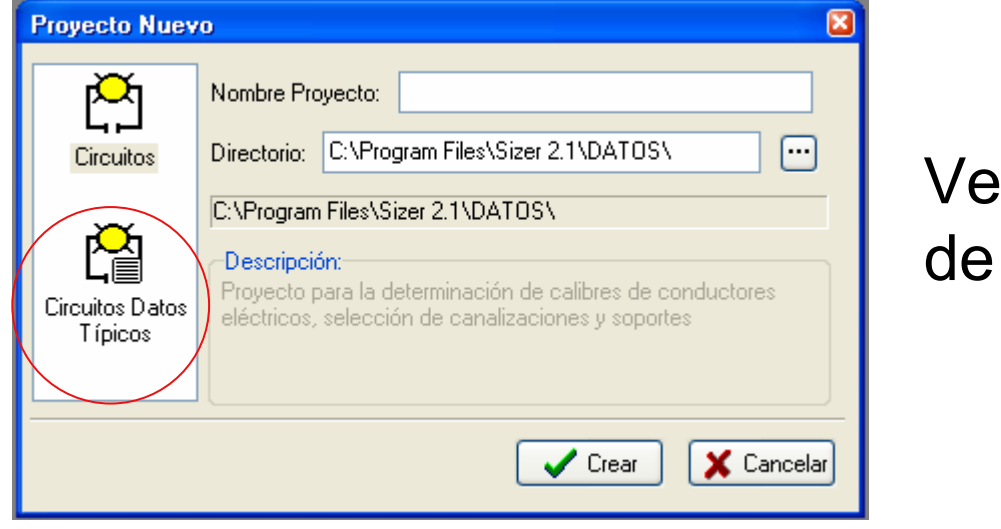

ntana de creación proyecto

En la sección del lado derecho que contiene los iconos seleccione el tipo de proyecto. Si es la primera vez que emplea el programa le recomendamos seleccionar el ícono "Circuitos de datos Típicos".

Si desea probar el módulo de tierras es necesario crear un proyecto de este tipo seleccionado el ícono de malla de tierras.

La ventana presentada a continuación solicita la información de referencia del proyecto.

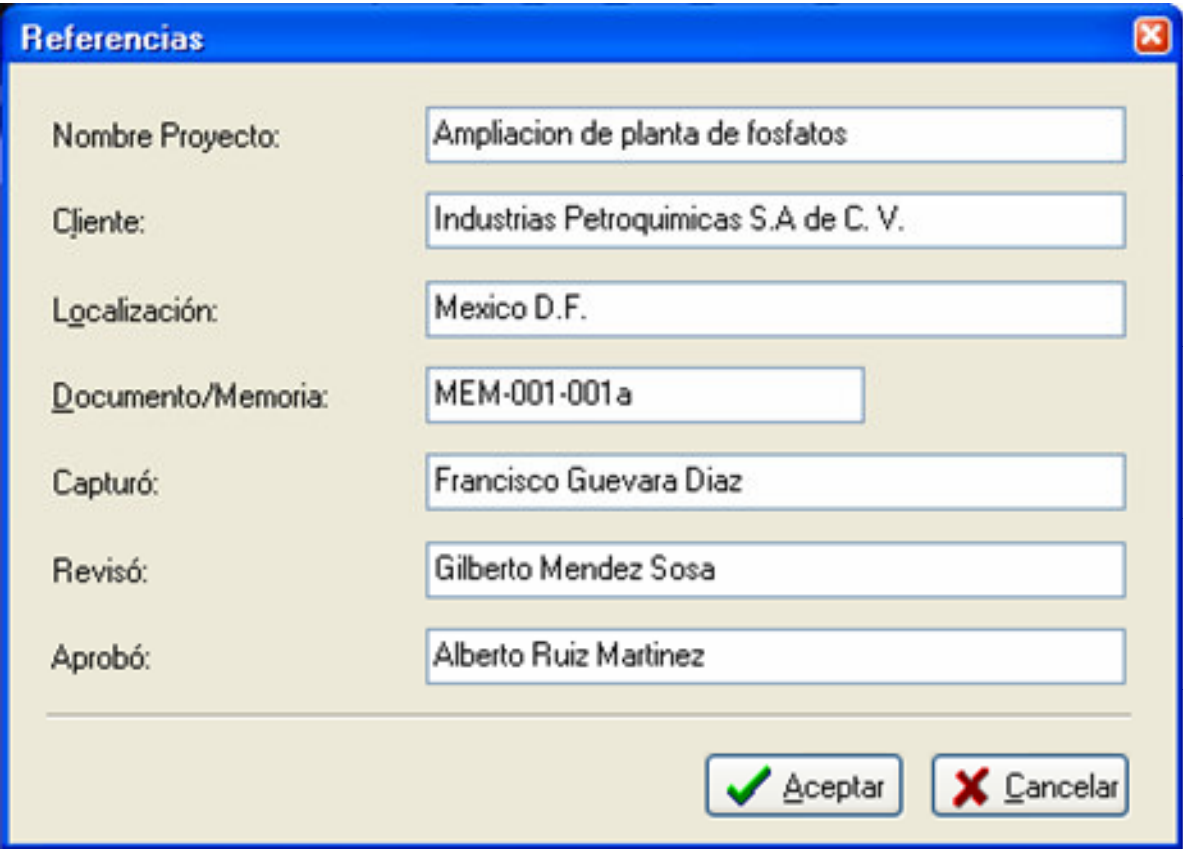

**Referencias** de proyecto

# Proyecto de Circuitos y canalizaciones

#### Operación del programa

La captura del circuitos en el programa consta de 3 pasos:

NORMAS: Donde se definen los estándares a utilizar.

DATOS GENERALES: Define los límites y consideraciones aplicables para cada tipo de carga por nivel de tensión.

CIRCUITOS: Aquí se deberán capturar<br>Les dates específicas para aade sirauita los datos específicos para cada circuito de su proyecto.

Seleccione los iconos de la barra de herramientas en la secuencia indicada y llene los datos de las pantallas.

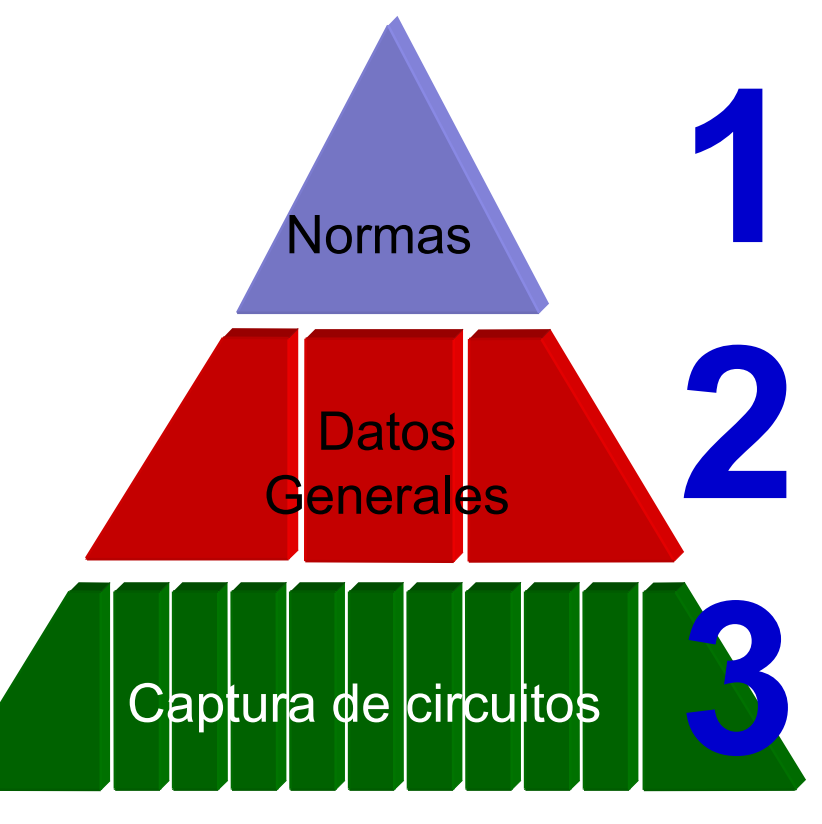

En la barra de herramientas:

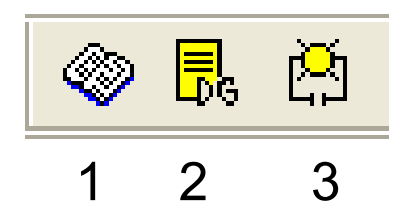

### NORMAS

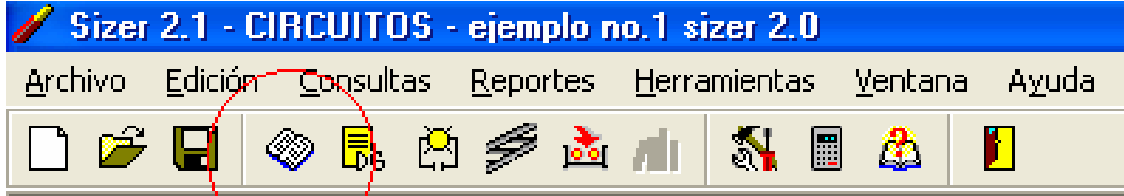

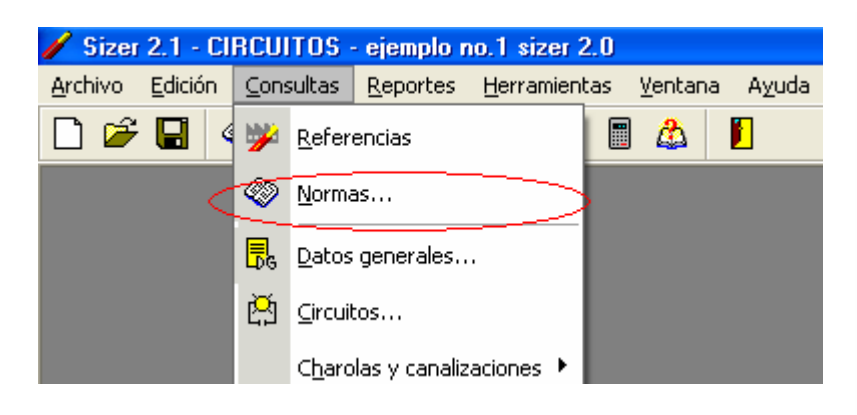

En la ventana de Normas se definen el tipo de estándar para aplicación en la selección de conductores. Así como los criterios mínimos y máximos de selección de conductores de acuerdo con las buenas prácticas de ingeniería o especificaciones del proyecto.

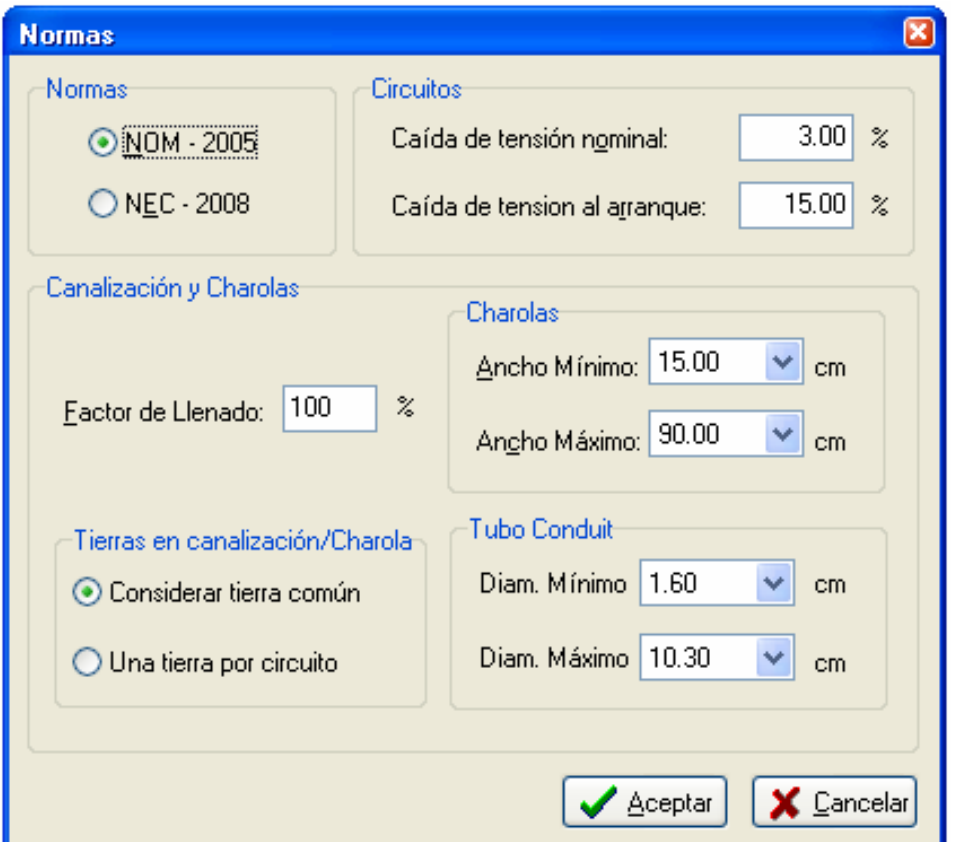

## DATOS GENERALES

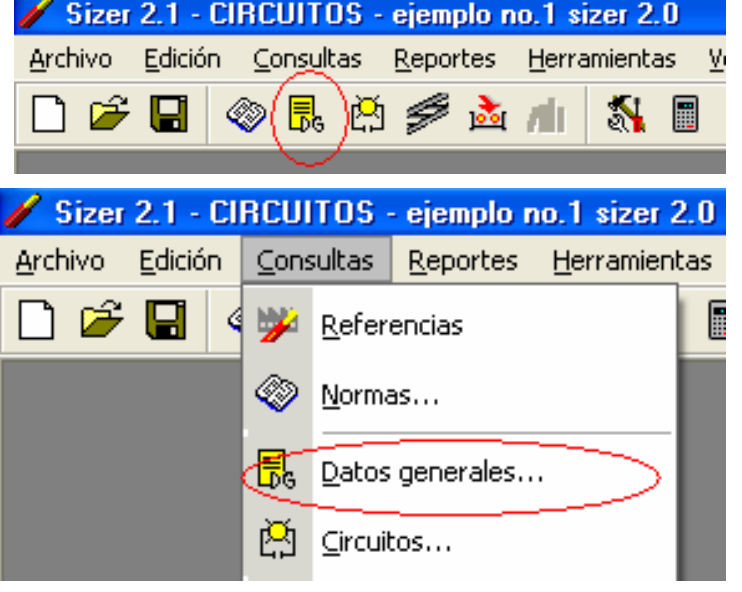

En la ventana de Datos Generales se definen los criterios de calibre minimo <sup>y</sup> máximo para la selección y datos de potencia mínima y máxima permitida para equipos en este nivel de tensión.

Estos limites aplicarán por tipo de carga y por nivel de tensión.

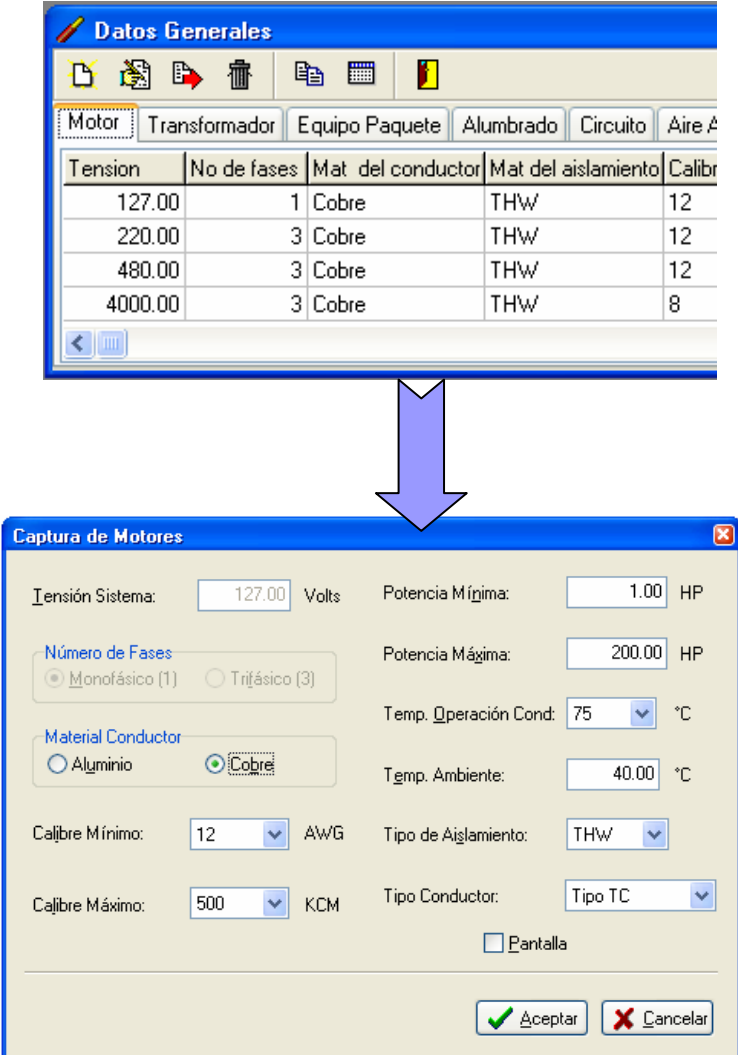

# CAPTURA DE CIRCUITOS

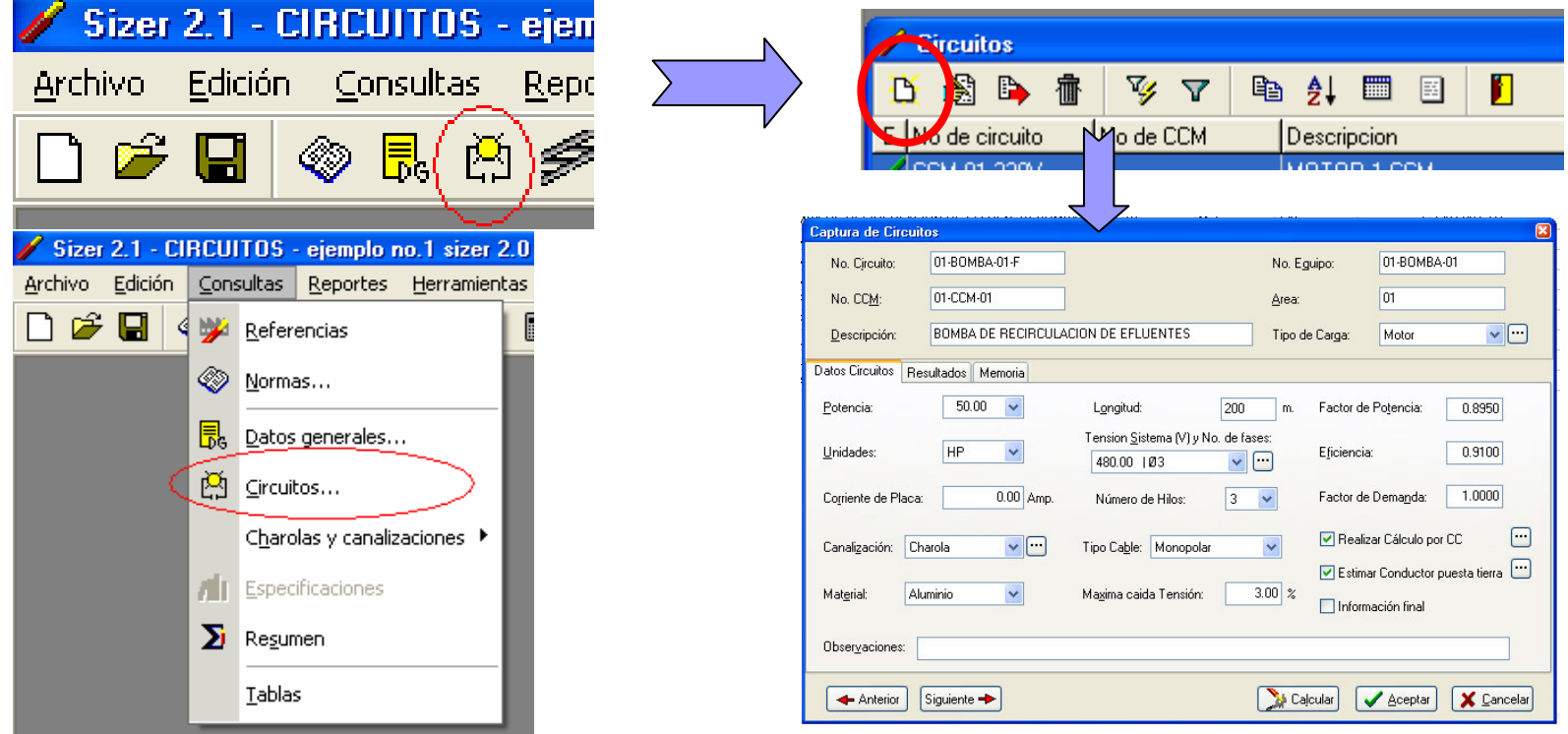

En la ventana de Captura de Circuitos incluya la información de los circuitos del proyecto. Esta ventana cuenta con 3 pestañas donde se pueden identificar los resultados del cálculo y los procedimientos para su selección.

Para una memoria descriptiva detallada seleccione el botón aceptar y en la retícula de circuitos seleccione el ícono "Mémoria de cálculo" **a** 

# RESULTADOS

#### RESULTADOSCALIBRE / TAMAÑO NOMINAL

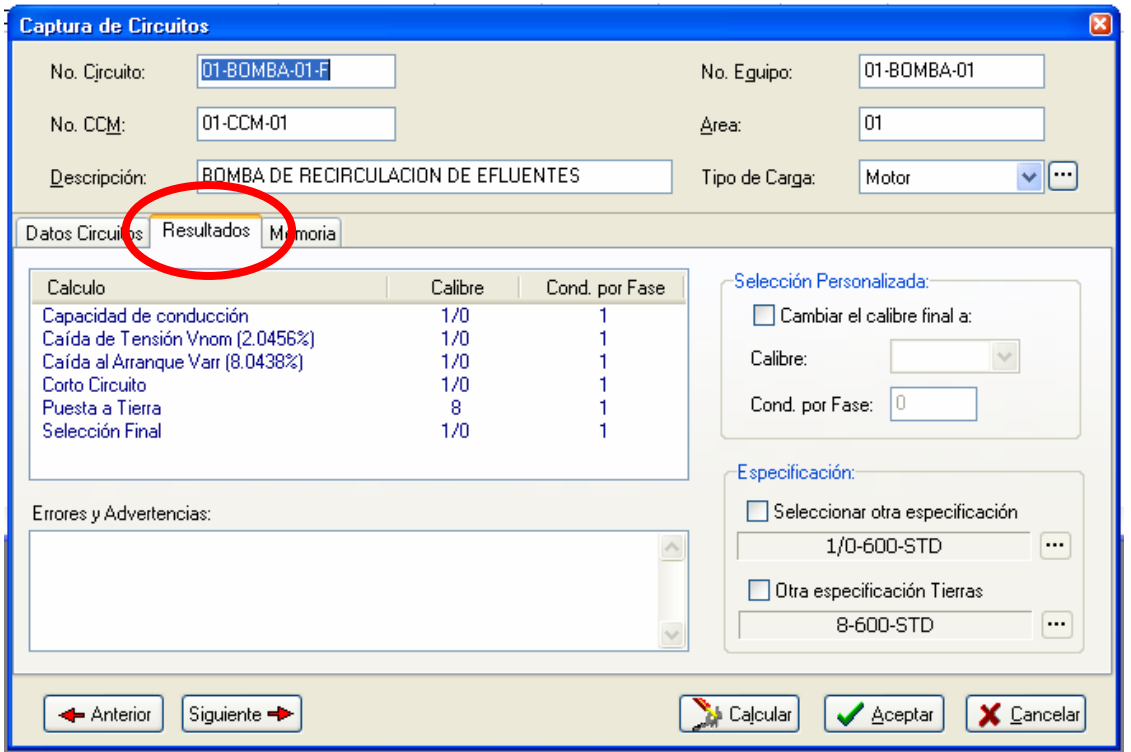

Después de capturar los datos de los circuitos, presione el botón "Calcular" y seleccione la pestaña de resultados para ver el calibre de conductor seleccionado para el circuito

## RESULTADOSMEMORIA ABREVIADA

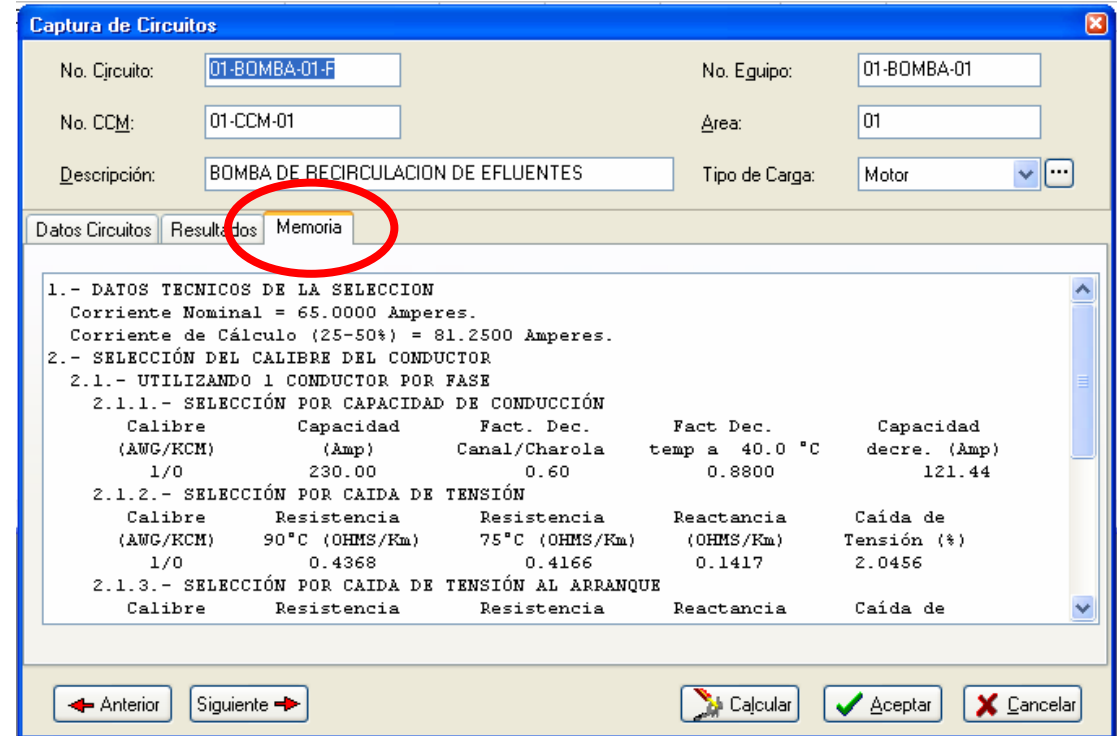

Después de capturar los datos de los circuitos, presione el botón "Calcular" y seleccione la pestaña de memoria para identificar el procedimiento básico seguido para la selección del conductor que cumple con los criterios de la norma seleccionada.

## TUBO CONDUIT Y CHAROLAS

## TUBO CONDUIT Y CHAROLAS

#### 1. CAPTURA

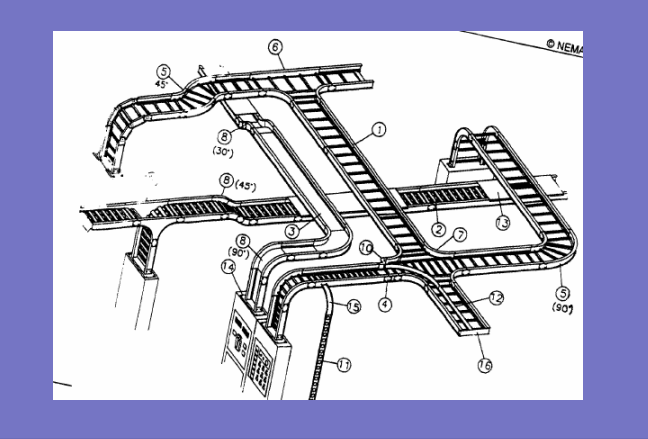

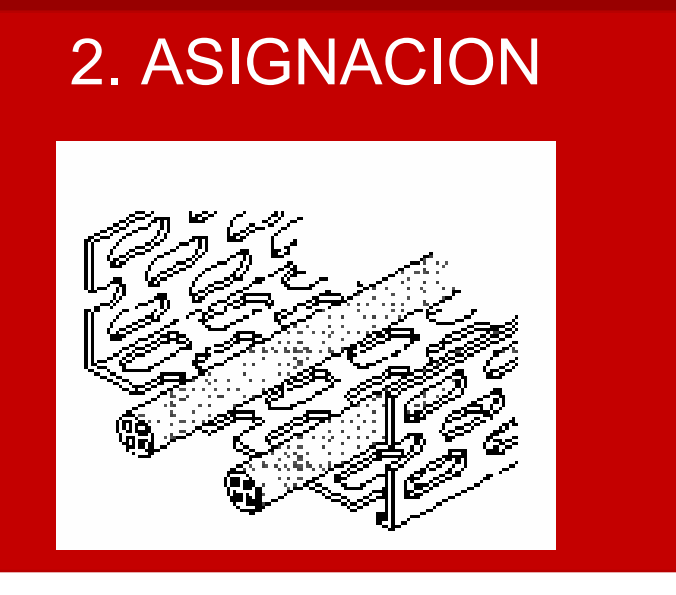

El procedimiento de dimensionamiento de charolas y canalizaciones se lleva a cabo en dos pasos:

CAPTURA: Se nombran las características de un tubo conduit o de un corte o sección de<br>charale temada carra referencia charola tomado como referencia

ASIGNACIÓN: Con el nombre y referencias de un corte o sección de charola o tubo se asignan los circuitos que seán instalados en este corte o en esta charola.

## BO CONDUIT Y CHAROLAS

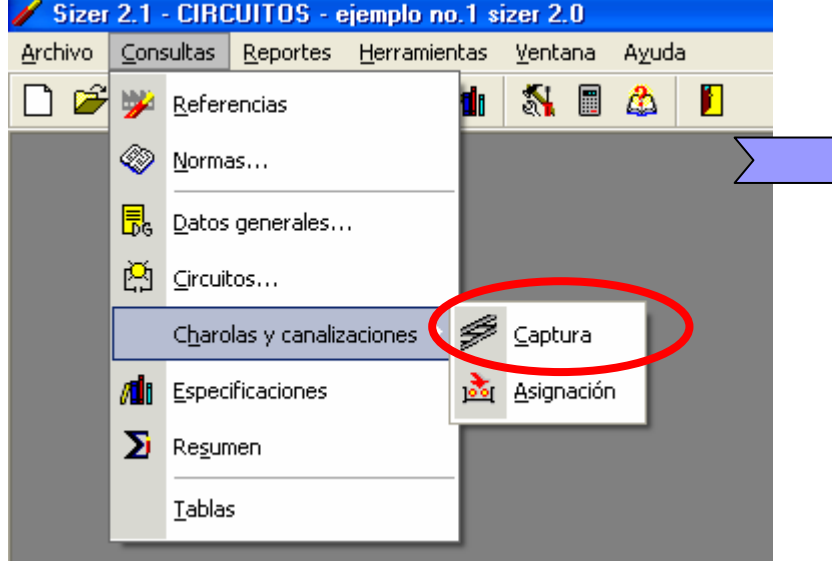

Defina los datos de un corte de charola de una sección de tubo.

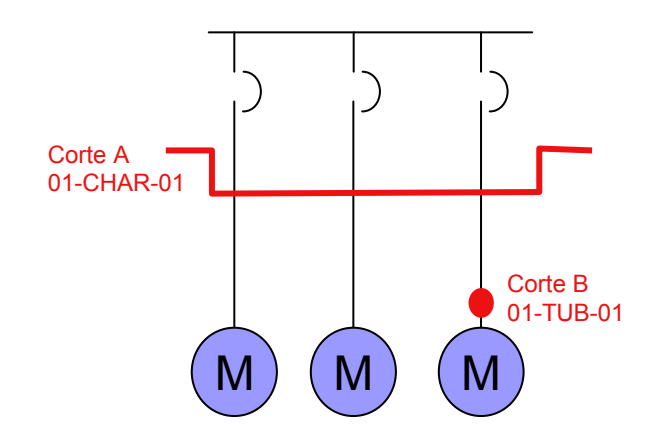

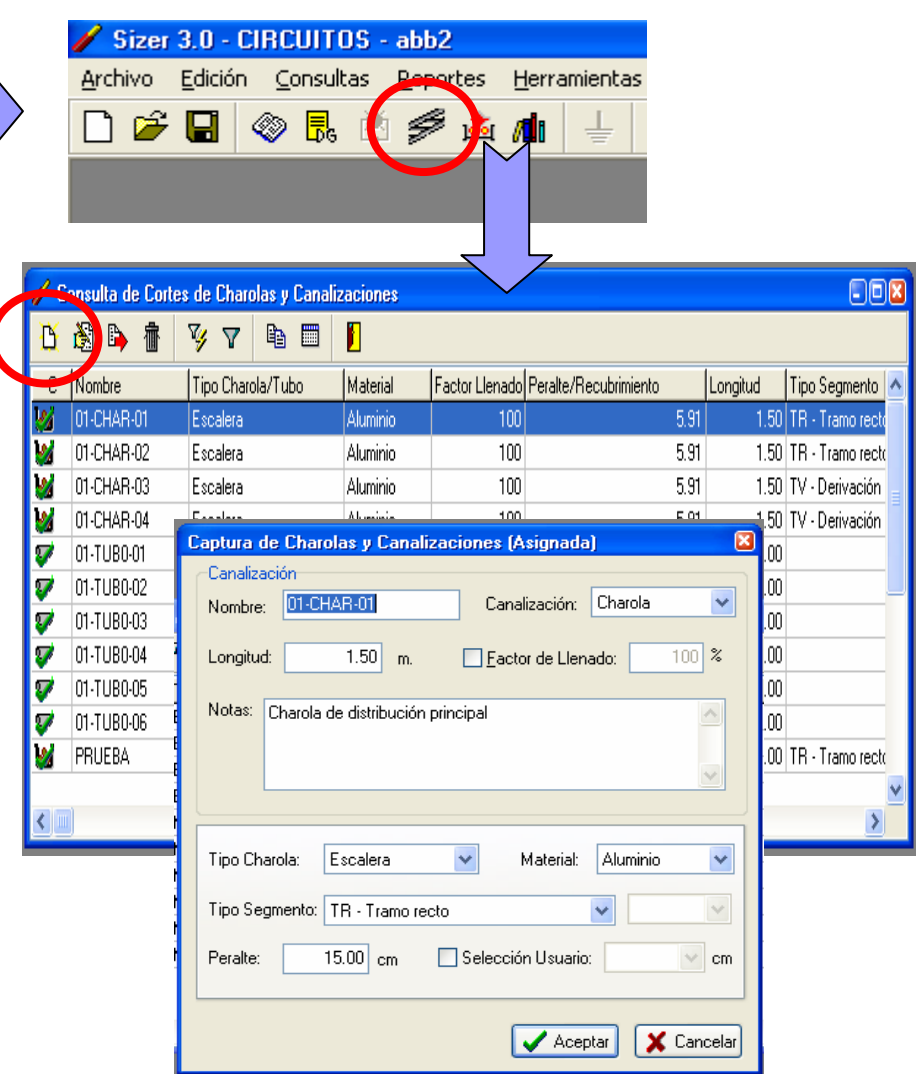

## TUBO CONDUIT Y CHAROLAS

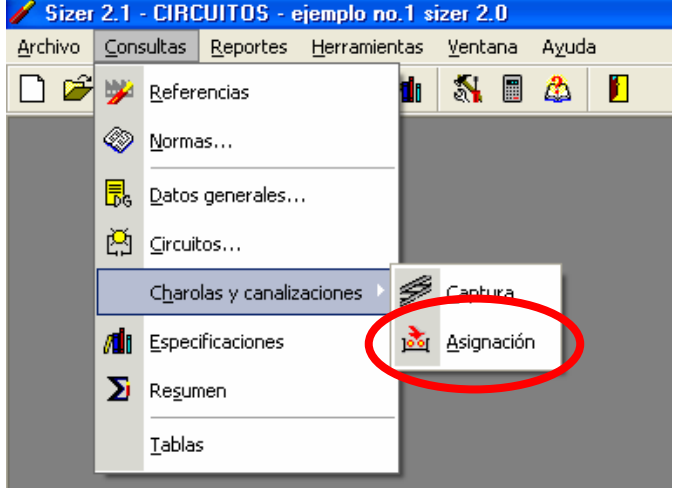

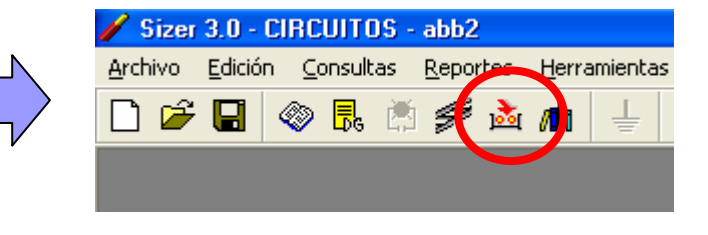

- 1.Con los datos de un corte de charola previamente capturados asigne la canalización al área de proyecto (Use las flechas).
- 2.Seleccione el corte
- 3.Seleccione el nombre del circuito y con las flechas asignelo la canalizació (Use las flechas)
- 4.Identifique los resultados de la selección de la canalización.

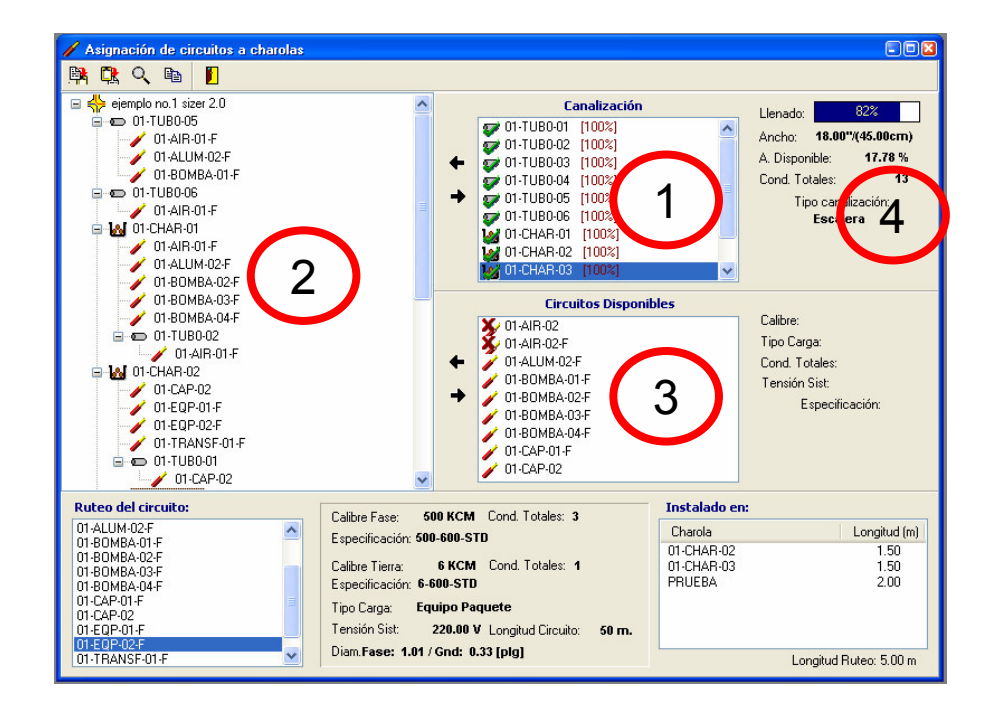

# Malla de Tierras

En la ventana de generación de proyecto seleccione el icono para proyectos de malla de tierrras

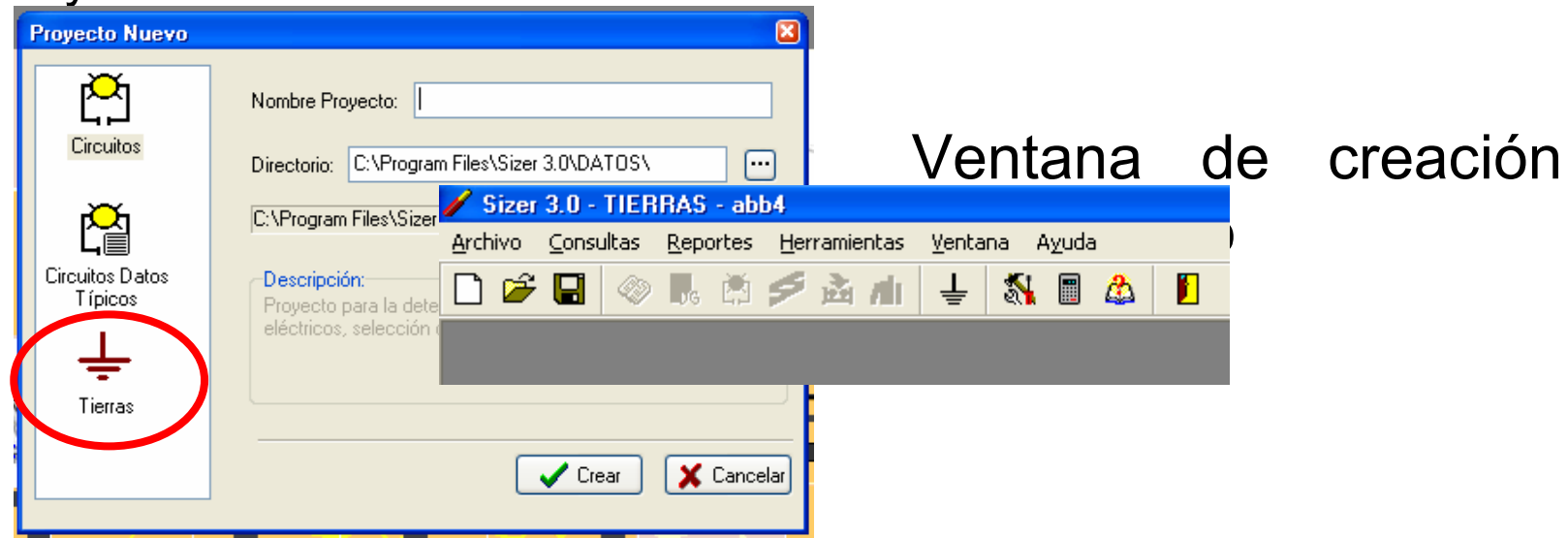

Nota: En los proyectos de circuitos el programa deshabilita la opción de cálculo de malla de tierras por lo que deberá generar un proyecto nuevo.

# Captura de datos de la malla

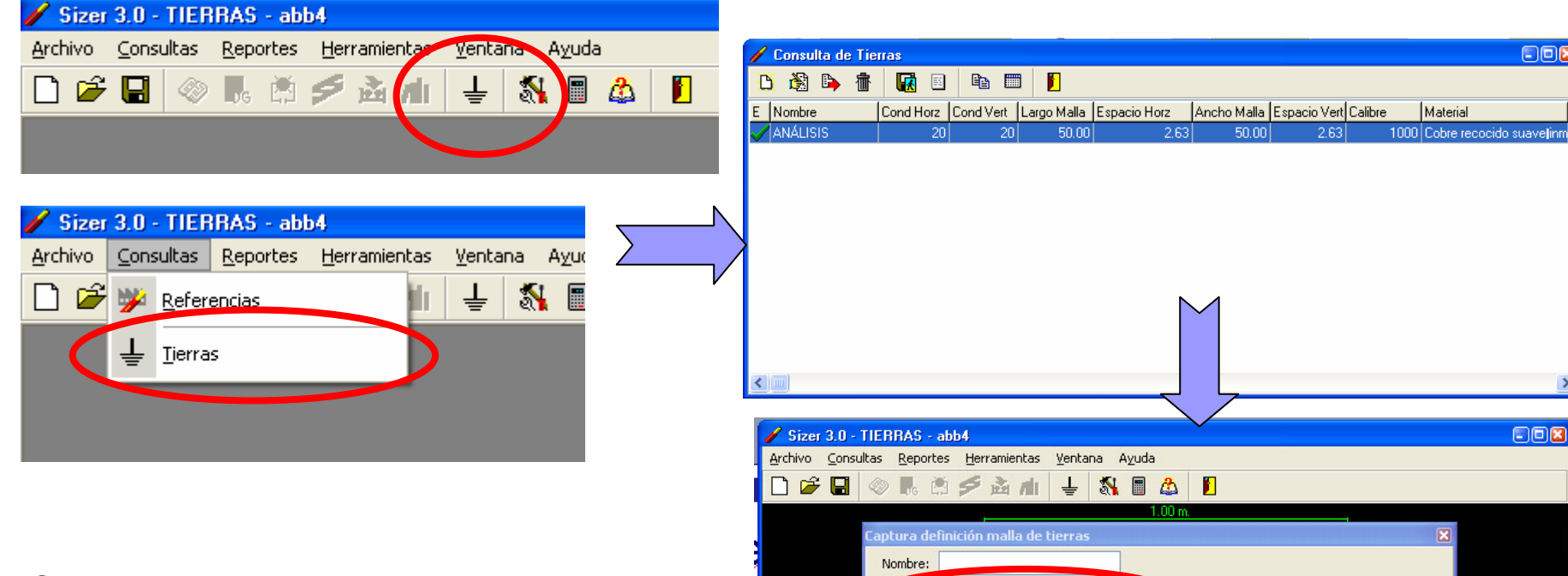

Capture los datos de la malla de tierras en las respectivas pestañas y seleccione la pestaña de cálculo para verificar el proceso.

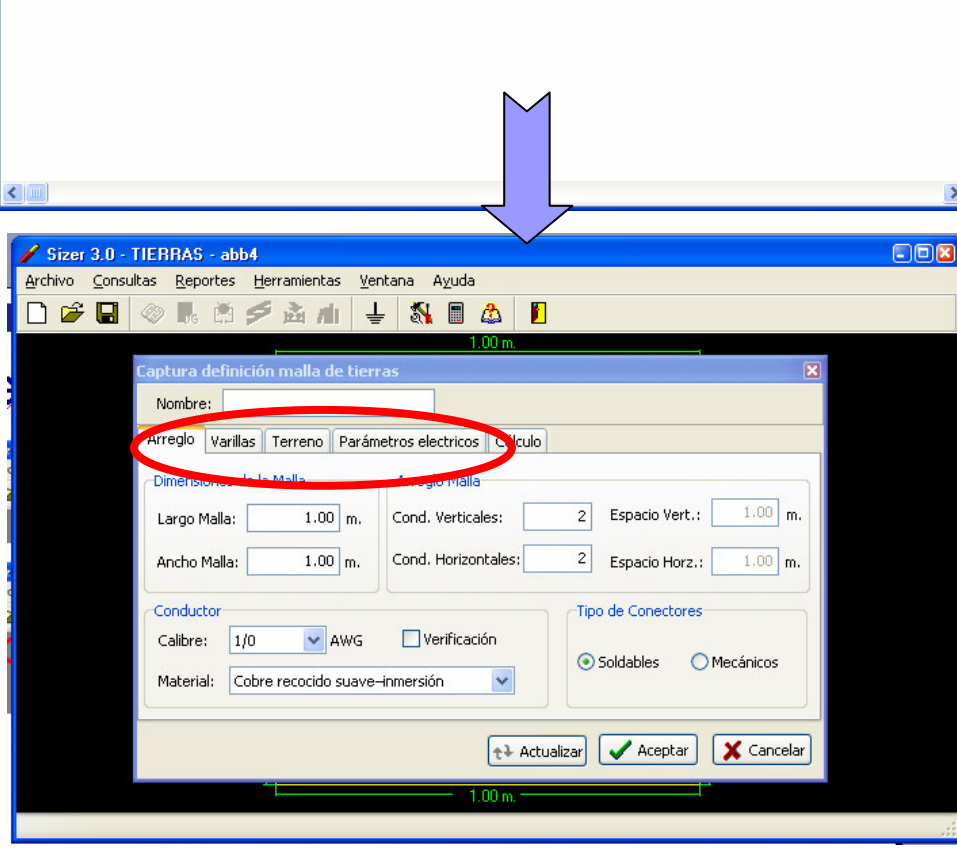

COR

Material

#### Reporte de memoria de cálculo

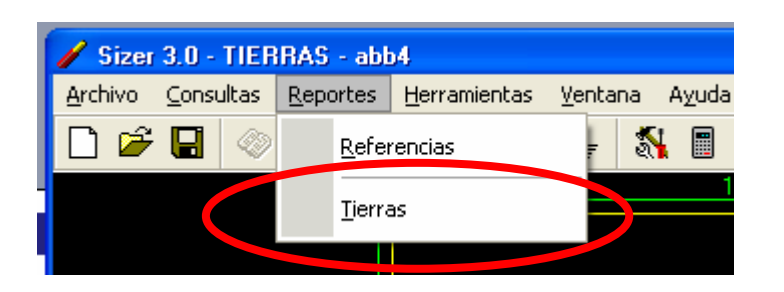

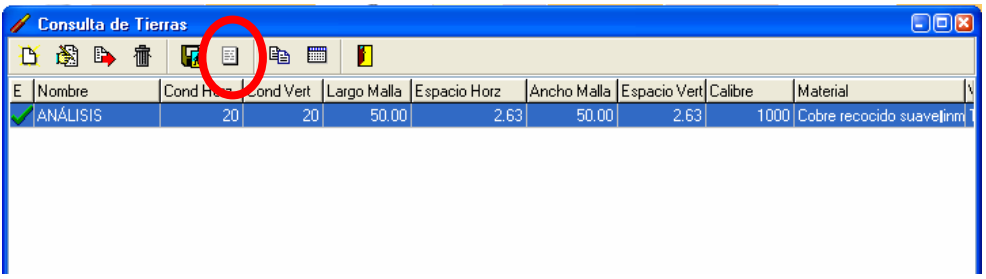

Identifique la secuencia de cálculo realizada por el programa por medio de la memoria de cálculo detallada.

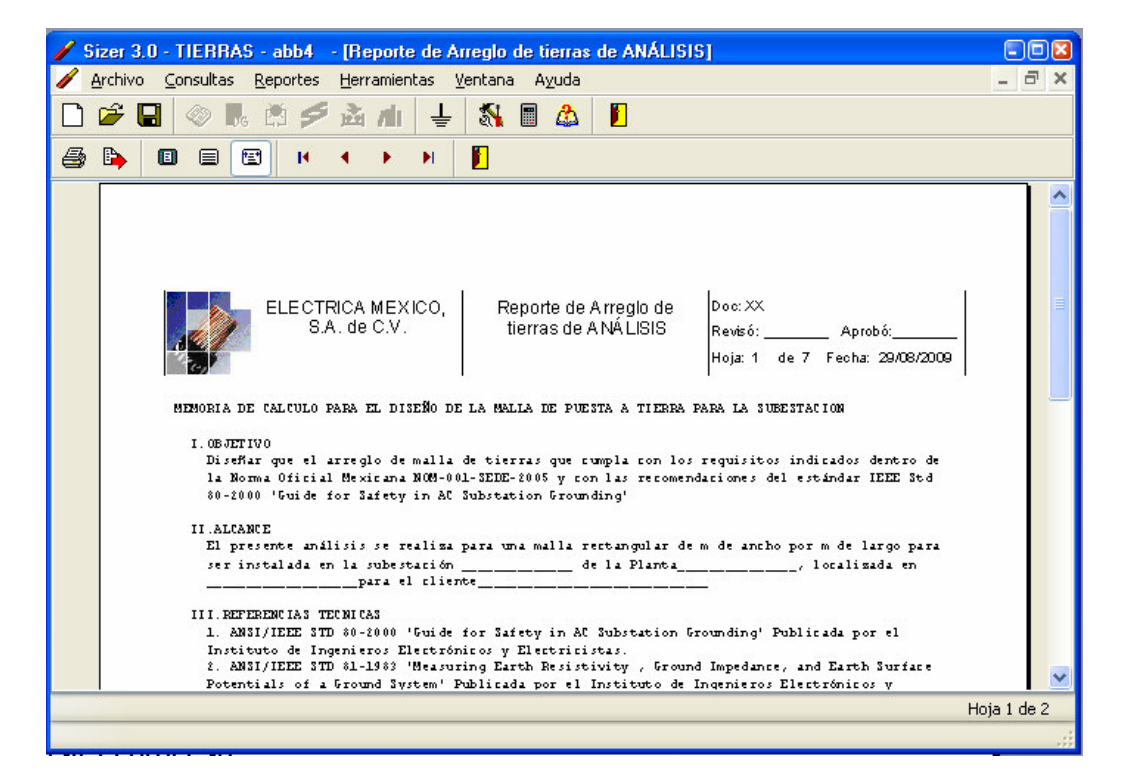

REPORTES

 $\blacksquare$ 

# REPORTES

ables

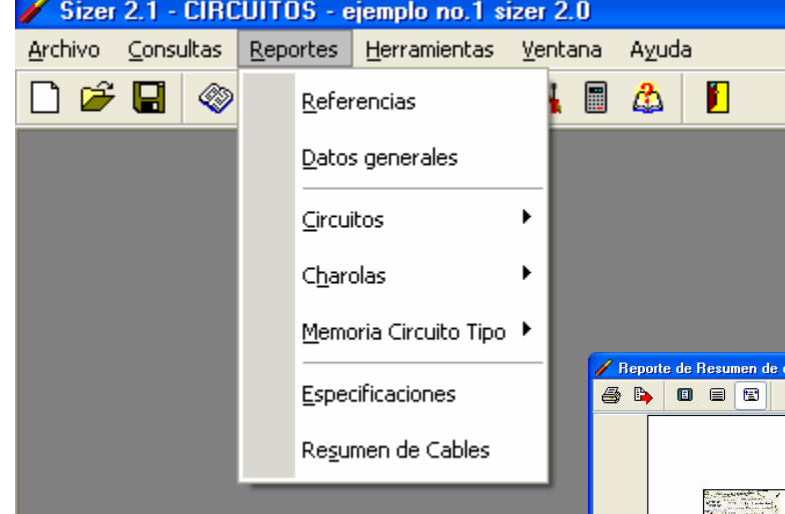

Imprima los reportes de los resultados de sus cálculos por medio de la opción "Reportes" del menú principal

 $E = \sqrt{2}$ 

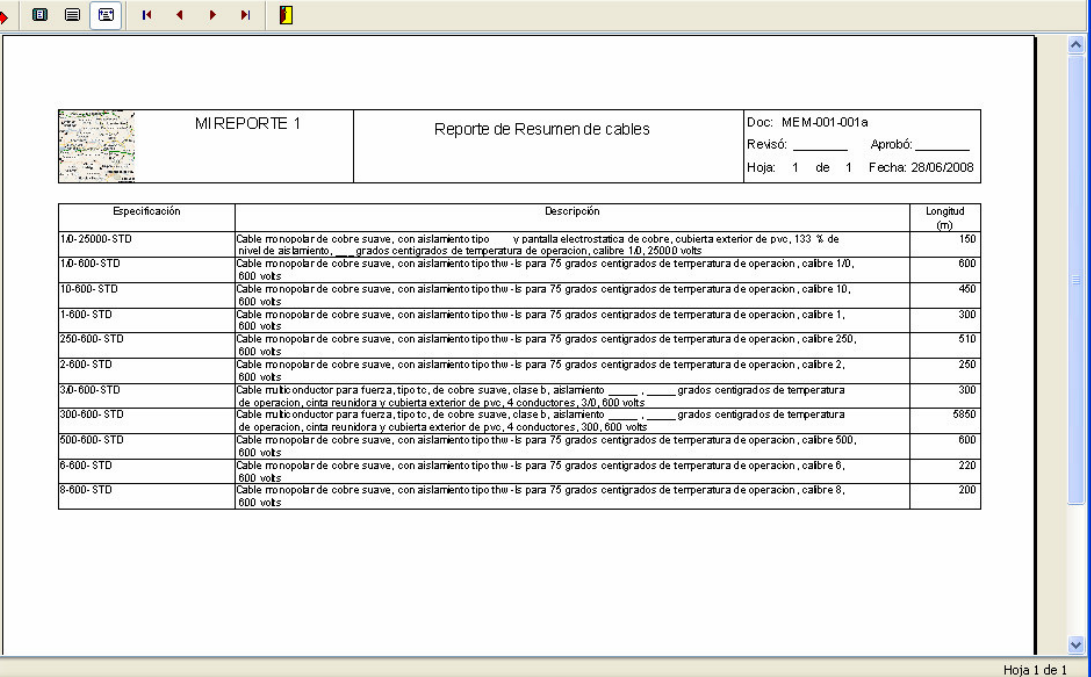

乙山つの NHMMMMMMMMM Щ  $\mathbf{\Omega}^{\prime}$ 

### IMPRESIÓN DE REPORTESVALIDACION Y CALCULOCAPTURA DE:NORMAS DAT. GENERALES**CIRCUITOS** INSTALACION

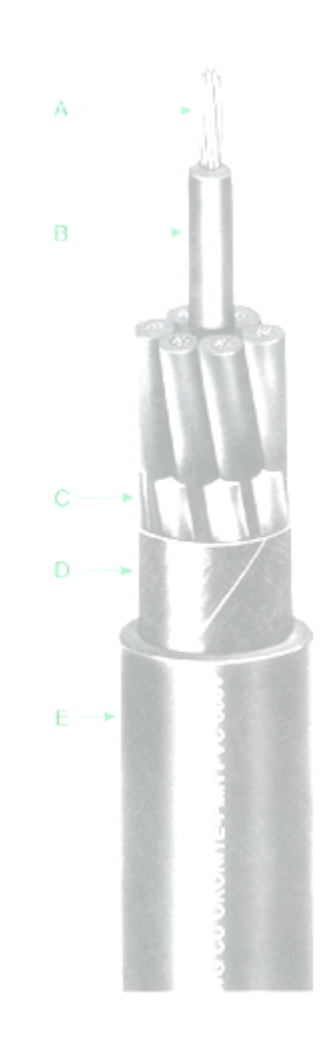

## VENTAJAS OPERATIVAS

Realiza validaciones estrictas para orientar al usuario hacia el cumplimiento con la norma.

Proporciona información técnica típica.

Proporciona ayuda en línea durante los procesos de captura para incrementar elacervo técnico del usuario.

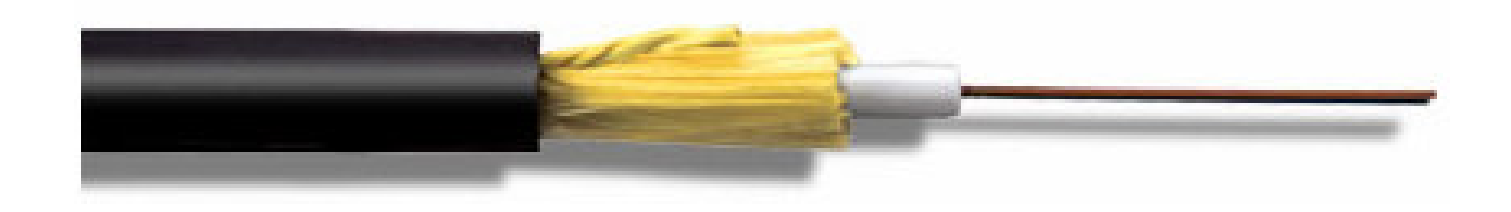

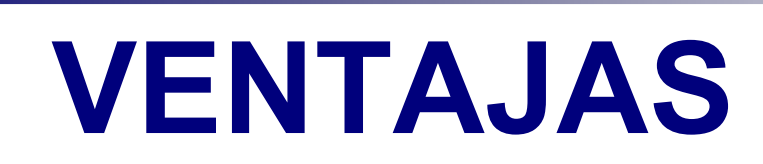

Permite estandarizar los procesos de cálculo.

Asegura el cumplimiento con los requisitos solicitados por la norma seleccionada.

Incrementa la eficiencia del proyecto.

Minimiza el tiempo de respuesta para la actualización de datos.

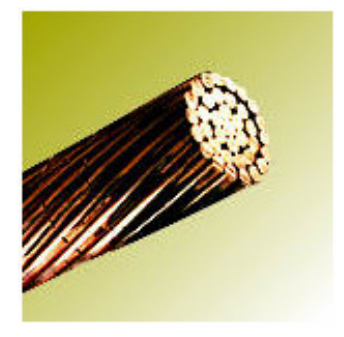

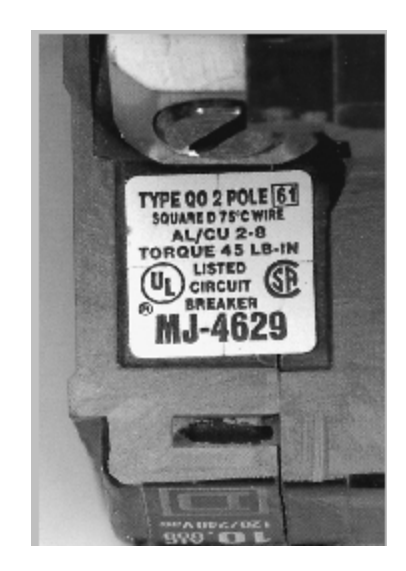

### PERSONALIZACION:

Los reportes pueden ser personalizados con el logotipo y razón social de la empresa.

Las leyendas de identificación de cada reporte pueden ser modificadas de acuerdo a las necesidades del proyecto.

Permite filtrar la información generada en los reportes.

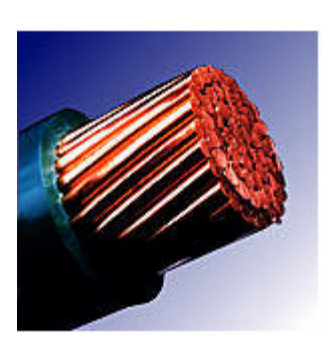

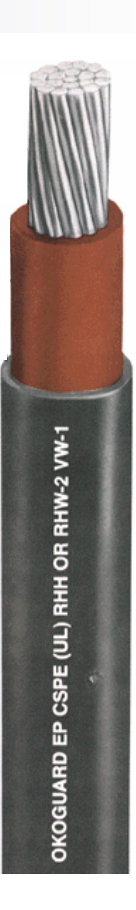

## Clientes:

Algunos de los clientes que nos han permitido apoyar con elPrograma Sizer en la selección de conductores en su proyectos:

ICA-Fluor S de R.L. ABB de México, S.A. de C.V.Udhe de México, S. A. de C.V. Dragados Offshore, S.A. de C.V.LIPSA INDUSTRIAL, S.A. DE C.V.Thysen Krup JACOBS ENGINEERING DE MEXICO, S.A. DE C.V.Grupo Constructo S.A. de C.V. BIDISA QUERETARO, S.A DE C.V. PROYECTOS EBRAMEX, S. DE R.L. DE C.V.AGRUPACION OFFSHORE, S.A. DE C.V.CEMENTOS MOCTEZUMA, S.A. DE C.V.AZT INTERNATIONAL S. DE R.L. DE C.V.

# Sizer

#### Determinación de Calibre de Conductores Eléctricos

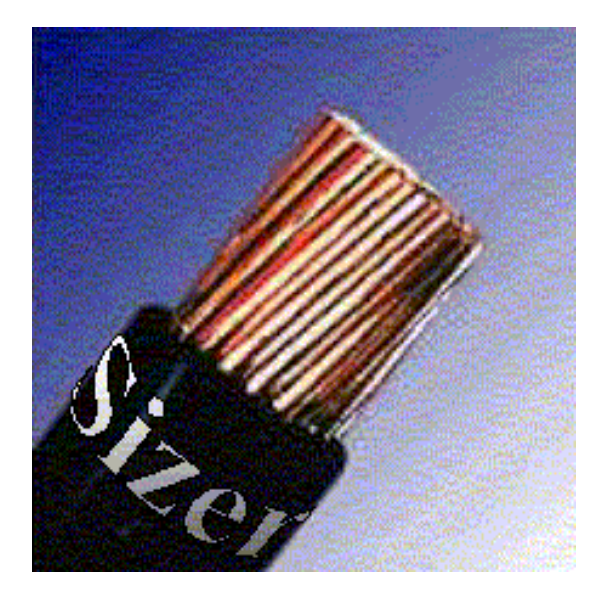

#### Cumplimiento con NOM-001-SEDE-2005 y NEC-08